# **Инструкция по эксплуатации Ritmix RDF-703**

# **Внимание**

### **Меры предосторожности**

- Продукт предназначен только для использования внутри помещений.
- Для исключения риска поражения электрическим током, не используйте устройство в условиях повышенной влажности. Не прикасайтесь к устройству мокрыми руками.
- Для исключения перегрева устройства, не закрывайте вентиляционные отверстия на задней панели устройства.
- Избегайте воздействия открытого солнечного света.
- Не вынимайте карту памяти из устройства во время работы.
- Не разбирайте устройство. Продукт не содержит частей, предназначенных для самостоятельного ремонта. Для ремонта изделия необходимо обратиться в авторизованный сервис центр Ritmix.

# **Очистка LCD-экрана**

- Не прилагайте усилий при очистке экрана. Дисплей фоторамки сделан из стекла и может быть легко сломан в результате слишком сильного нажатия на него.
- Для очистки экрана от грязи и отпечатков пальцев мы рекомендуем использовать мягкую влажную тканевую салфетку. Не используйте аэрозольные распылители, растворители, спирт и абразивные/шлифовальные материалы.

#### **Внимание:**

 Пожалуйста, всегда выключайте устройство перед тем, как вынуть флеш-карту или USB накопитель.

 Несоблюдение этого правила может повлечь за собой потерю данных на устройстве. Компания Ritmix не несет ответственности за потерю данных на флеш-носителях произошедшую в результате неправильной эксплуатации устройства.

# **Описание**

Спасибо вам за выбор цифровой фото рамки Ritmix RDF-703. Данное устройство предназначено для просмотра цифровых изображений с карточки памяти, без использования компьютера либо цифровой камеры. Для наилучшего и безопасного использования устройства рекомендуем Вам прочитать данную инструкцию по эксплуатации.

# **Спецификация**

- 1. Поддержка файлов: JPEG
- 2. Поддержка музыкальных форматов: mp3&WMA
- 3. Поддержка видео форматов: MPEG1, MPEG2, MPEG4, AVI, M-JPEG
- 4. Поддержка форматов цифровых карт: SD/SDHC/MS/MMC
- 5. Погодная станция: отображение температуры и влажности внутри и снаружи помещения.
- 6. Выносной беспроводной датчик для измерения температуры на улице.
- 7. Поддержка USB флеш накопителей USB 2.0
- 8. Подключение к компьютеру по интерфейсу USB 2.0
- 9. Режим предварительного просмотра изображений
- 10. Автоматический запуск слайд шоу после вставки флеш карты, с музыкальным сопровождением.
- 11. Встроенные часы и календарь со слайд шоу изображений
- 12. Автоматическое включение и выключение в заданное время
- 13. Функции увеличения и поворота изображений.
- 14. 10 различных путей смены изображений во время слайдшоу.
- 15. Изменяемая яркость, контраст, насыщенность
- 16. Функции копирования и удаления файлов
- 17. Язык меню: английский, русский.

#### **Содержимое упаковки**

- Цифровая фото рамка
- Беспроводной датчик погодной станции
- Адаптер питания
- Пульт ДУ
- Инструкция
- Гарантийный талон

# Содержание

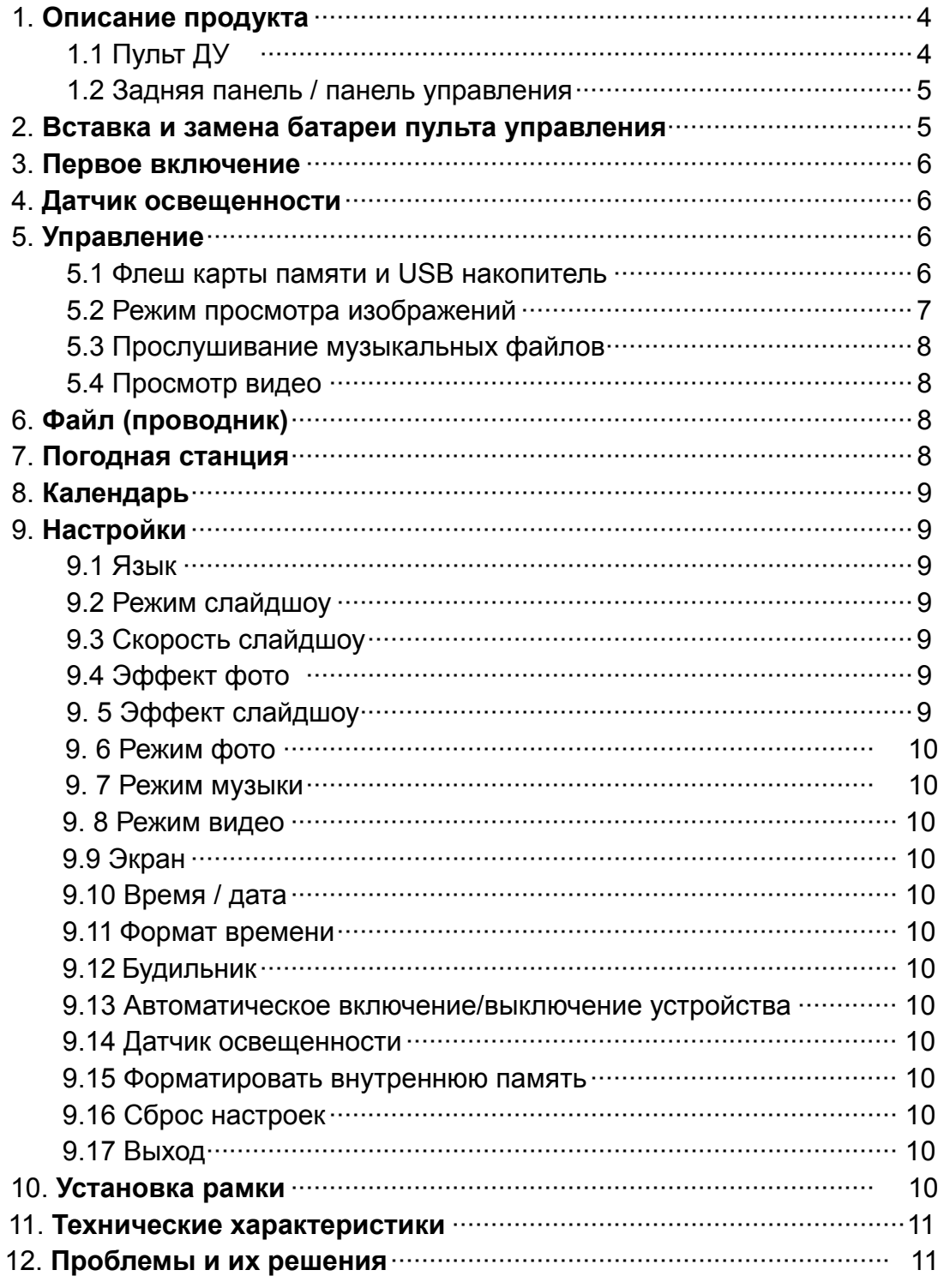

### **1**. **Описание продукта**

# **1.1 Пульт ДУ**

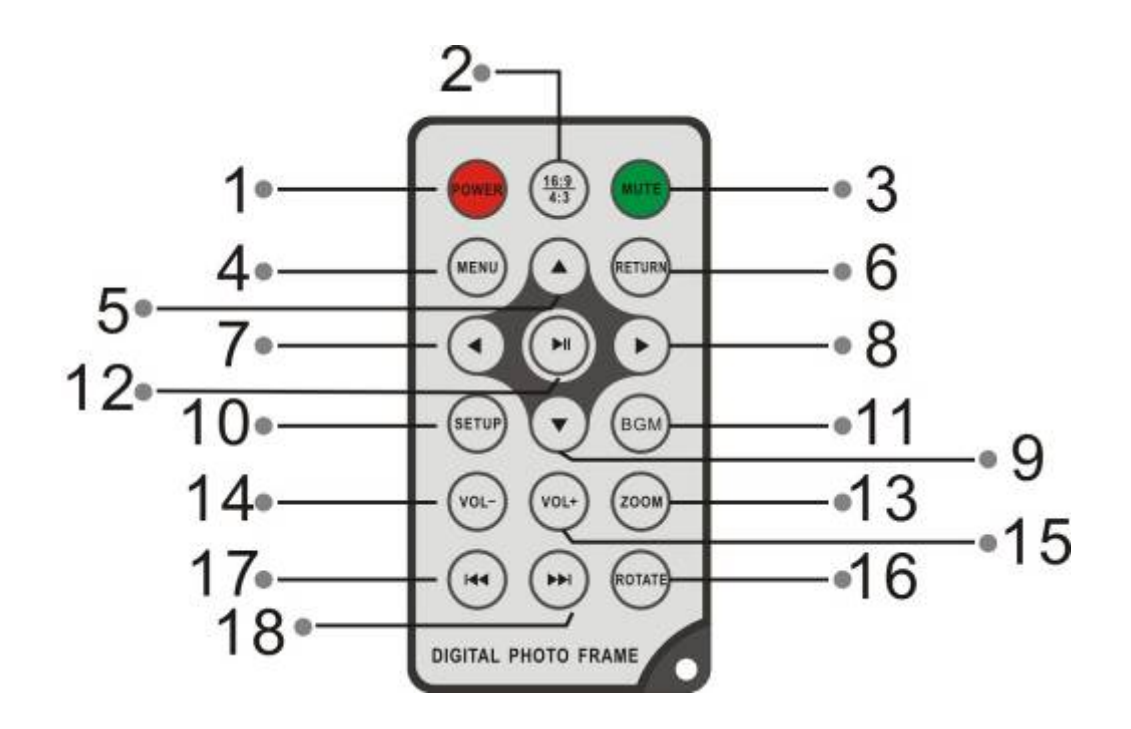

- **1) POWER ─** включение и выключение продукта
- **2) 16:9/4:3 ─** Смена масштаба от 4:3 к 16:9
- **3) MUTE ─** Отключение звука
- **4) MENU ─** Меню копирования и удаления файлов
- **5) ─** Клавиша «вверх».
- **6) RETURN ─** Возврат на предыдущий уровень.
- **7) ─** Клавиша «влево»
- **8) ─** Клавиша «вправо»
- **9) ─** Клавиша «вниз»
- **10) SETUP ─** Меню настроек
- **11) BGM ─** Запуск слайдшоу с одновременным проигрыванием музыки
- **12) ─** В режиме слайдшоу: проигрывание / пауза
- **13) ZOOM ─** В режиме паузы либо простого просмотра увеличение изображения.
- **14 /15) VOL +/- ─** звук громче/тише
- **16) ROTATE ─** В режиме паузы либо простого просмотра поворот изображения против часовой стрелки.
- **17)** ─ предыдущее изображение, музыкальный либо видео файл.
- **18) ─** следующее изображение, музыкальный либо видео файл.

#### **1.2 Задняя панель / панель управления**

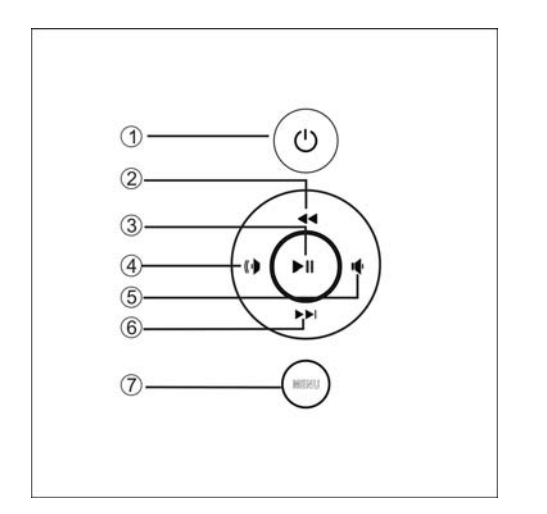

 $(1)$ 

 $\overline{3}$  $\overline{a}$  $\circled{5}$ 

- 1. Выключатель питания
- 2. Вверх / Предыдущий файл
- 3. Просмотр / Пауза / OK
- 4. Вправо / Звук тише
- 5. Влево / Звук громче
- 6. Вниз / Следующий файл
- 7. Меню (нажать и удерживать) / Выход (коротко нажать)

**Внимание**: клавиши  $(\psi/\psi)$ : при нажатии и удерживании регулируется

громкость звука, при коротком нажатии кнопки работают как «право» и «влево».

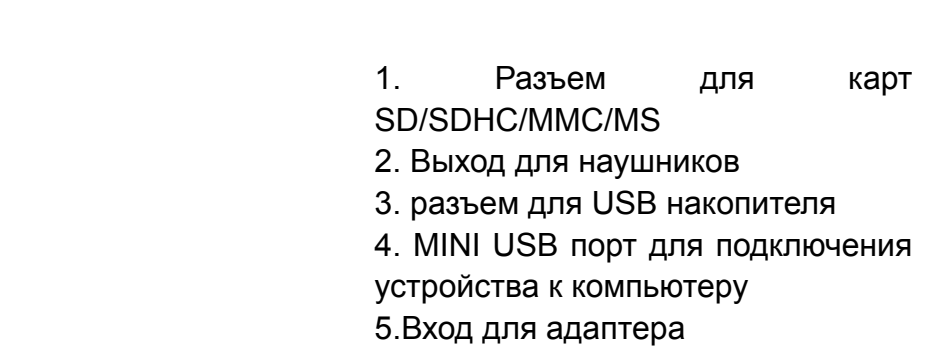

# **2. Вставка и замена батареи пульта ДУ**

Если Вам необходимо заменить батарею пульта ДУ, зацепитесь за выступ батарейного отсека и небольшим усилием вытяните его. В пульте используется одна батарея типа CR2025. Установите батарею «плюсом» к задней панели пульта и закройте крышку.

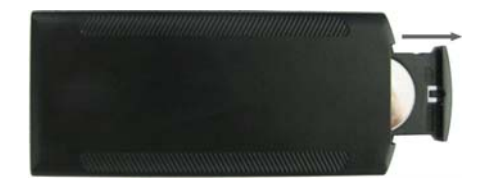

### **3. Первое включение**

- 3.1 Установите цифровую рамку на кронштейн. Подключите адаптер сначала к рамке, затем в сеть питания.
- 3.2. Удалите защитную пленку с экрана рамки.
- 3.3. Удалите пластиковую прокладку в батарейном отсеке пульта ДУ
- 3.4. Включите устройство, нажав на кнопку POWER пульта ДУ

#### **4. Датчик освещенности**

Устройство имеет датчик освещенности, отключающий дисплей при выключении света в комнате. При этом устройство будет продолжать работать.

Для отключения функции зайдите «НАСТРОЙКИ» - «ДАТЧИК ОСВЕЩЕННОСТИ»

# **5. Управление**

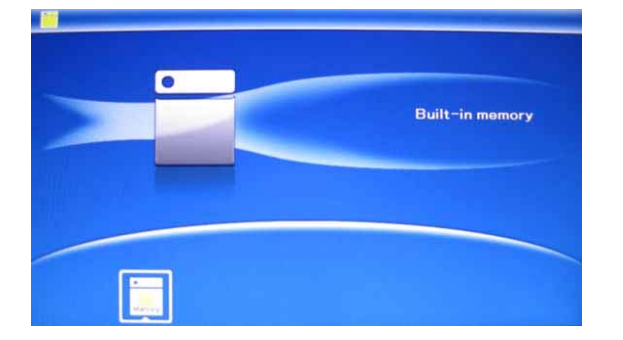

После включения и загрузки устройства нажмите RETURN для обращения к внутренней памяти устройства.

#### **5.1 Флеш карты памяти и USB накопитель**

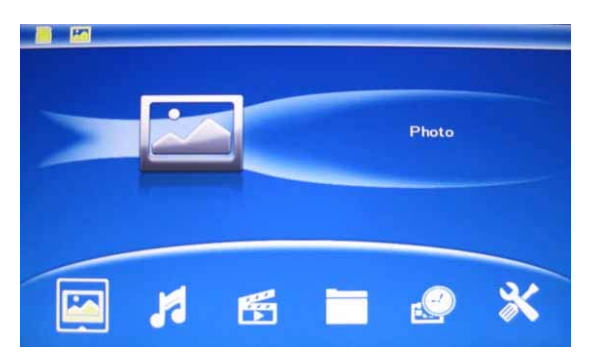

Устройство поддерживает карты памяти SD/SDHC/MS/MMC а также USB накопители. После подключения карты памяти автоматически запускается слайдшоу. Для выхода в главное меню нажмите **RETURN**. Далее стрелками выберите нужный Вам раздел и нажмите  $\blacktriangleright$ II

#### **Внимание:**

1. Убедитесь что фото, видео и аудио файлы на Вашей флеш-карте поддерживаются данным устройством.

2. Если на карте памяти существуют файлы, поддерживаемые

устройством, автоматически будет запущено слайдшоу с одновременным проигрыванием музыки.

# **5.2 Режим просмотра изображений**

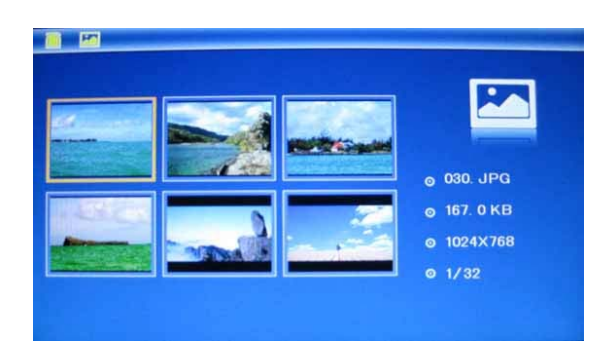

Нажмите **RETURN** чтобы выбрать "**Карта Памяти**" в главном меню. **Выберите Photo**, нажмите ▶ ||, чтобы опасть в режим предварительного просмотра. Используйте ▲▼◀ ▶ чтобы выбрать нужное изображение, нажмите чтобы отобразить его в полноэкранном режиме.

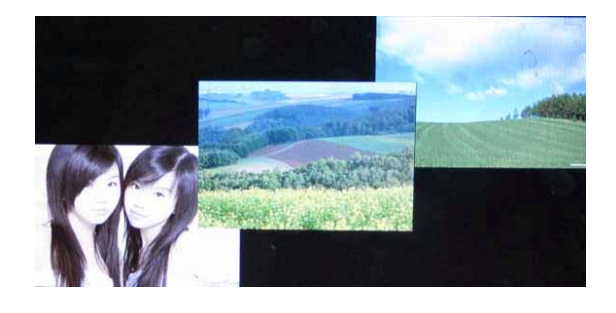

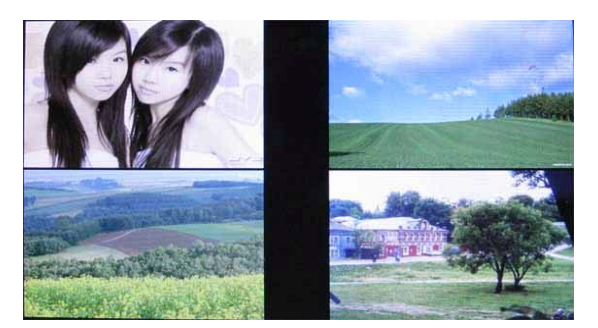

Нажмите ▶ | для того, чтобы запустить слайдшоу.

Вы можете выбрать, сколько изображений будет высвечиватсья на экране одновременно. Для этого необходимо нажать **RETURN** для выхода в главное меню, зайти а меню «Настройки», выбрать **Режим слайдшоу** (одно окно/ четыре окна/три окна)**,** выбрать клавишами  $\blacktriangle\nabla$ , нажать  $\blacktriangleright$ || для подтверждения настроек.

**Функции копирования и удаления файлов**

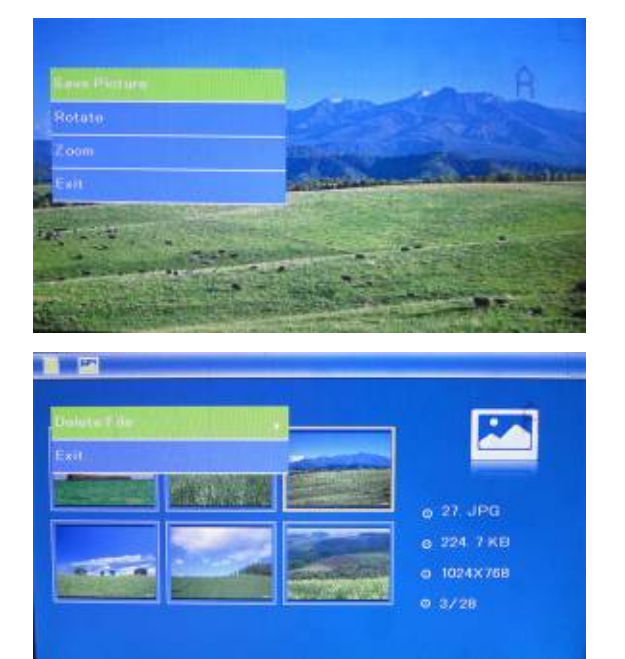

Копировать изображение в память устройства:

В режиме просмотра изображения выберите файл, которой Вы хотите скопировать в память устройства. Нажмите **MENU**, выберите «Копировать» и нажмите II для подтверждения.

**Удалить изображение из памяти устройства:** 

В режиме предварительного просмотра - выберите изображение которое Вы хотите удалить. Нажмите **MENU**, выберите «Удалить» и нажмите **• П** для подтверждения.

#### **5.3. Прослушивание музыкальных файлов**

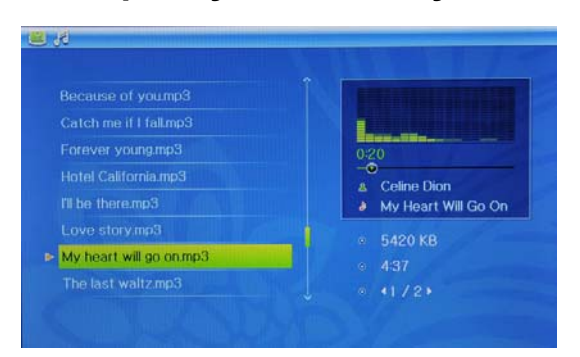

Нажмите **RETURN**, выберите «Карта Памяти» в Главном меню. Выберите **Музыка**, нажмите ▶ | для открытия музыкального плеера. Стрелками Выберите файл из списка и нажмите II. Для регулировки громкости используйте кнопки **VOL+/-**

#### **Удаление музыкальных файлов**

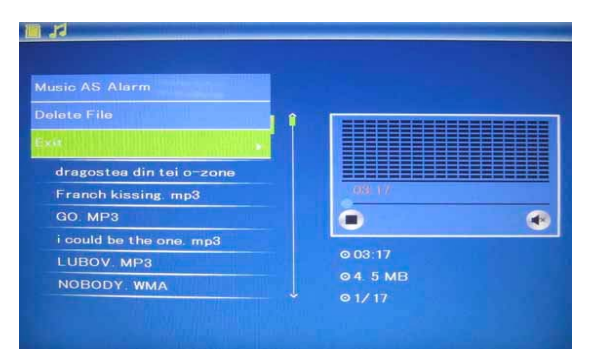

Клавишами А выберите музыкальный файл, который хотите удалить, далее нажмите **MENU**, выберите **УДАЛИТЬ** и нажмите **OK** для подтверждения.

#### **5.4 Просмотр видео**

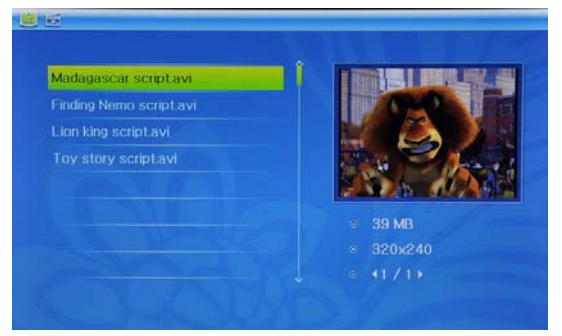

Нажмите **RETURN**, выберите «Карта Памяти» в Главном меню. Выберите **Видео**, нажмите ▶ | для открытия музыкального плеера. Стрелками Выберите файл из списка и нажмите ▶ II. Для регулировки громкости используйте кнопки **VOL+/-**

# **6. Файл (проводник)**

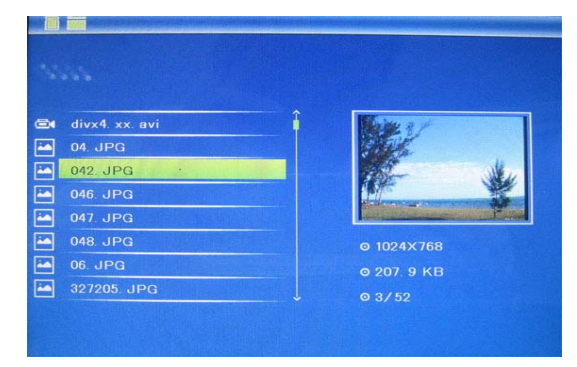

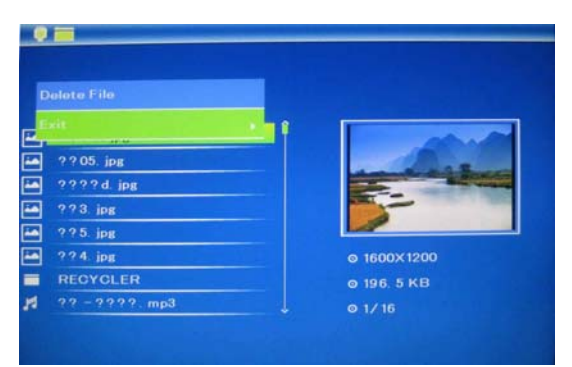

# **7. Погодная станция** Вставьте две батареи ААА в

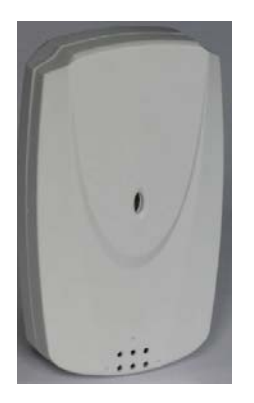

Выберите **Файл**, в главном меню, чтобы запустить программу-проводник. В данной программе Вы можете видеть информацию а файлах, копировать и удалять файлы и папки.

Удалить изображение из памяти устройства:

В режиме предварительного просмотра - выберите изображение которое Вы хотите удалить. Нажмите **MENU**, выберите «Удалить» и нажмите **• Правите подтверждения.** 

батарейный отсек беспроводного температурного датчика. Закройте крышку датчика и зафиксируйте ее винтами. Установите температурный датчик в необходимом Вам месте (на расстоянии не более 10 метров от устройства) и дождитесь 5-10 минут связи между датчиком и устройством.

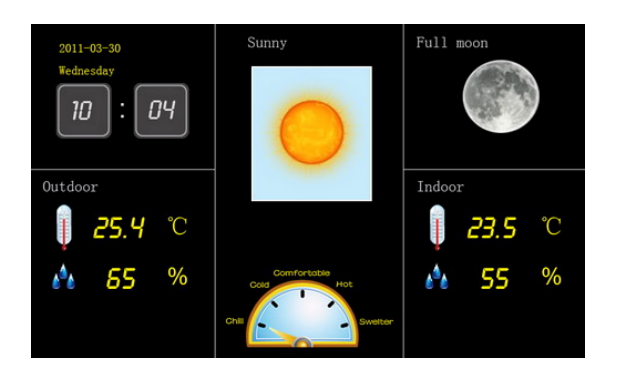

Выберите «Погода» в Главном меню рамки, нажмите ОК для открытия окна, отображающего информацию о температуре и влажности, дату, время, облачность и лунный цикл.

# **8. Календарь**

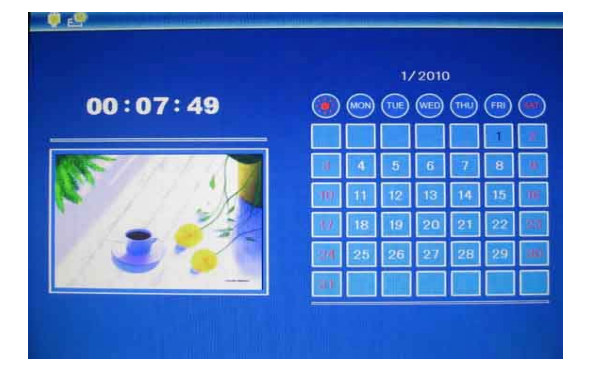

Выберите **Календарь** в главном меню и нажмите кнопку > ||. В отдельном окне календаря отображаются слайдшоу с существующими в памяти изображениями. «Стрелками» пульта ДУ можно перелистывать календарь.

# **9. Настройки**

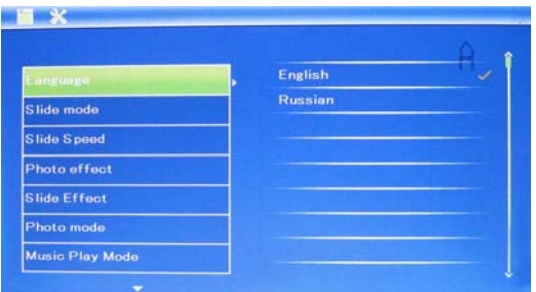

Нажмите «Настройки» в главном меню, чтобы выйти в меню настроек. Стрелками **«Вверх», «Вниз»** пульта ДУ выберите нужную Вам функцию, затем нажмите для ее редактирования, и **I**I для подтверждения настройки.

#### **9.1 Язык:** Английский, Русский

**9.2 Режим слайдшоу:** Позволяет выбрать, сколько фотографий будет высвечиваться на экране: одна, четыре или три.

**9.3 Скорость слайдшоу:** скорость перелистывания фотографий:

**9.4 Эффект фото:** на выбор пользователя фото может отображаться в цвете, в черно-белом варианте либо в варианте «сепия» (ярко коричневый оттенок)

**9.5 Эффект слайдшоу:** выбор эффекта смены фотографий в время слайдшоу**.** 

**9.6 Режим Фото:** настройки отображения фотографий: автоматическое, оптимальное, растяжение на полный экран.

**9.7 Режим Музыки: настройка режимов воспроизведения музыки: один файл,** по кольцу, все файлы без повтора

**9.8 Режим видео:** настройка изображения видеофайла: оригинальный размер, растянуть на экран.

#### **9.9 Экран**

**Контраст:** Используйте для выбора значения от 0 до 40.

**Яркость:** Используйте для выбора значения от 0 до 40.

**Насыщенность:** Используйте для выбора значения от 0 до 40.

**Оттенок (цветность):** Используйте для выбора значения от 0 до 40.

**9.10 Время/Дата:** Нажмите ▶ | для входа в настройки, далее кнопками ▲

**V**выберите изменяемый параметр и нажмите ▶ | для редактирования. При редактировании используйте < > для выбора правильной даты и времени, далее нажмите «Сохранить» для сохранения выбора.

**9.11 Формат времени:** выбирается 12-часовой формат либо 24-часовой формат времени. Нажмите II, выберите нужный формат, нажмите II для подтверждения.

**9.12 Будильник:** Нажмите ▶ , клавишами ▲ Выберите: Статус, Номер будильника, Время, Режим, далее нажмите > , для начала редактирования и подтверждения настроек.

**9.13 Автоматическое включение/выключение устройства:** Нажмите , кнопками выберите: время включения / выключения, Статус. Для начала редактирования и подтверждения настроек нажмите ▶ | |.

**9.14 Датчик освещенности.** Нажмите ▶ , кнопками ▲ ▼ выберите «датчик освещенности»**,** выберите ВКЛ для включения датчика, ВЫКЛ для выключения датчика.

#### **9.15 Форматировать внутреннюю память:**

Нажмите II, затем подтвердите выбор функции.

#### **9.16 Сброс настроек:**

Нажмите **для возврата к заводским настройкам, затем подтвердите выбор функции**.

#### **9.17 Выход:**

Нажмите для выхода в главное меню.

# 10. **Установка рамки**

Для установки рамки необходимо вынуть кронштейн из отсека и поставить в необходимом положении для горизонтальной либо вертикальной установки устройства.

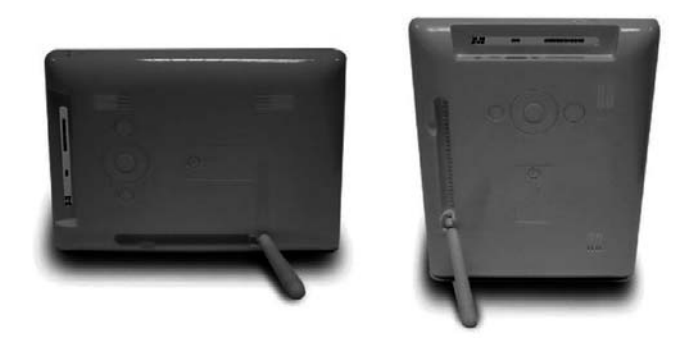

### **11. Подключение устройства к компьютеру**

Подключите устройство к USB порту компьютера при помощи стандартного USB кабеля. Устройство распознается как жесткий диск компьютера, при этом возможно совершение любых действий с файлами находящимися на внутренней памяти компьютера.

### **12. Технические характеристики**

- **Адаптер питания:** Вход: переменный ток 100-240 В, 50 / 60 Гц Выход: постоянный ток 5В / 1. 5A
- **Поддержка формата изображений:** JPEG
- **Поддержка аудио форматов:** Mp3& WMA
- **Поддержка видео форматов:** MPEG1, MPEG2, MPEG4, AVI, M-JPEG
- **Поддержка карт памяти:** SD / SDHC / MS / MMC
- **Поддержка USB носителей**
- Подключение к компьютеру по интерфейсу USB 2.0
- **Дисплей:**

Размер: 7 дюймов TFT Разрешение: 800\*480 Контраст: 300:1

Соотношение сторон: 16:9

Яркость: 300 cd/m2 Время отзыва: 20ms Угол обзора: 60°(по вертикали), 40°( по горизонтали) Рабочая температура: 0~40 С, Влажность: 10-85%

# **11. Проблемы и их решения**

 Ниже указаны наиболее часто случающиеся проблемы в работе цифровой рамки. Если Ваша неисправность не присутствует в списке, обратитесь в сервисный центр поставщика.

#### **Устройство не включается:**

Проверьте пожалуйста подключено ли устройство к электрической сети.

#### **Пульт ДУ не работает:**

Проверьте, работает ли батарея, подключена ли она правильной полярностью к пульту.

#### **Нет сигнала от температурного датчика (не отображается температура «снаружи»):**

Проверьте, работают ли батареи температурного датчика, подключены ли она правильной полярностью.

Проверьте расстояние между температурным датчиком и устройством.

#### **Карта памяти или USB накопитель не обнаруживаются устройством:**

Убедитесь, что карта памяти вставлена правильно.

Убедитесь, что карта памяти содержит файлы, поддерживаемые устройством. При отсутствии файлов, карта памяти не обнаруживается

- **Не удается открыть файл** Убедитесь что формат файла поддерживается устройством
- **Экран слишком темный либо слишком яркий** Отрегулируйте яркость и контрастность экрана
- **Нет цвета либо слишком блеклые цвета** Отрегулируйте цветность экрана
- **Нет звука:**

 Проверьте уровень громкости сигнала. Проверьте также, не включен ли режим отключения звука (Mute).